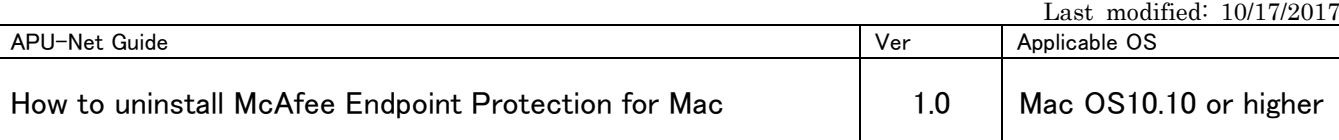

## 【Introduction】

The university has provided the license of anti-virus software Mac OS directed at members of the university (students and faculty and staff).

Due to the end of the contract with McAfee, Inc.,the university will terminate providing license of McAfee VirusScan as of March 31, 2018.

Moreover, if you continue to use our university license after April 1, 2018, it will be a license violation. Since license violation of McAfee VirusScan is attributed to the individual responsibility of the user, please be careful not to violate license.

 Anti-virus software is available for Mac OS supported by manufacturers as a standard installation. From now on, please use them or purchase an anti-virus software by yourself.

## **Contents**

1.How to uninstall McAfee Endpoint Protection for Mac..........................1

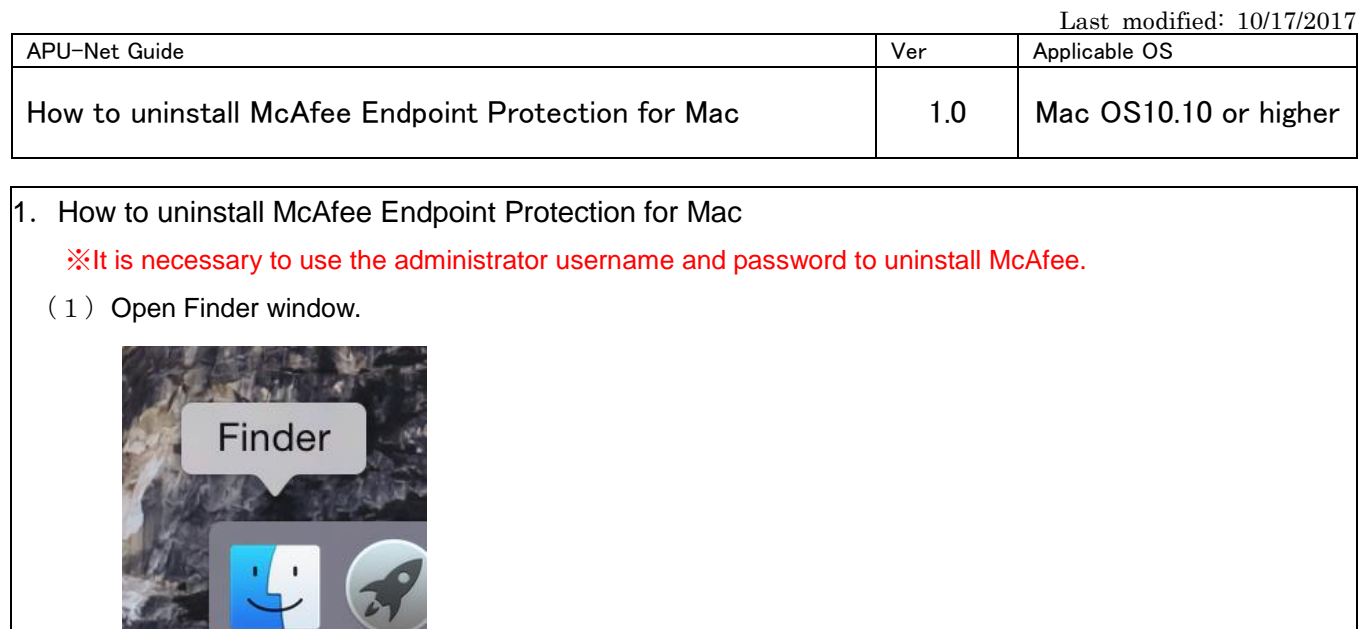

(2) Select「Applications」① from「Favorites」, and double-click [Terminal.app] ③

 $\bullet$ 

**Robert Comments** 

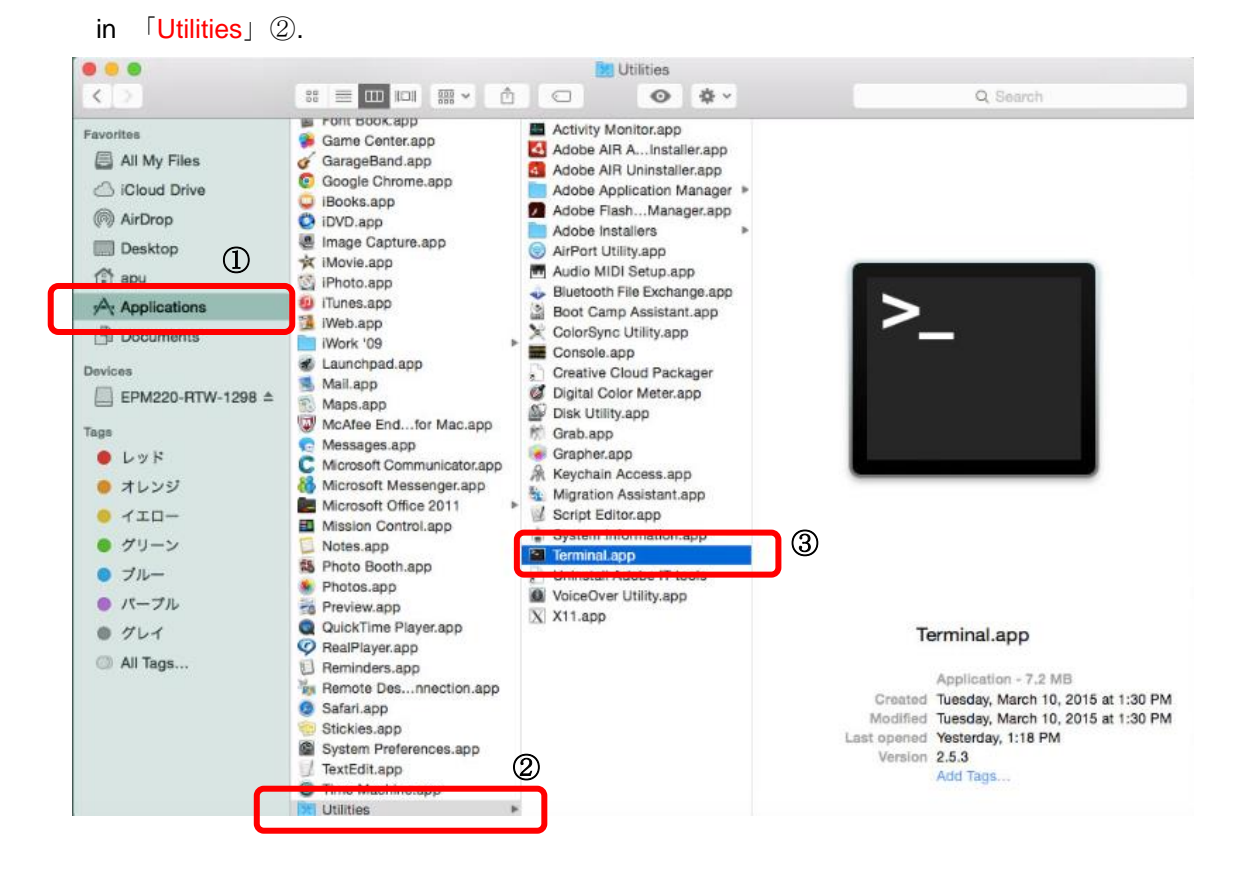

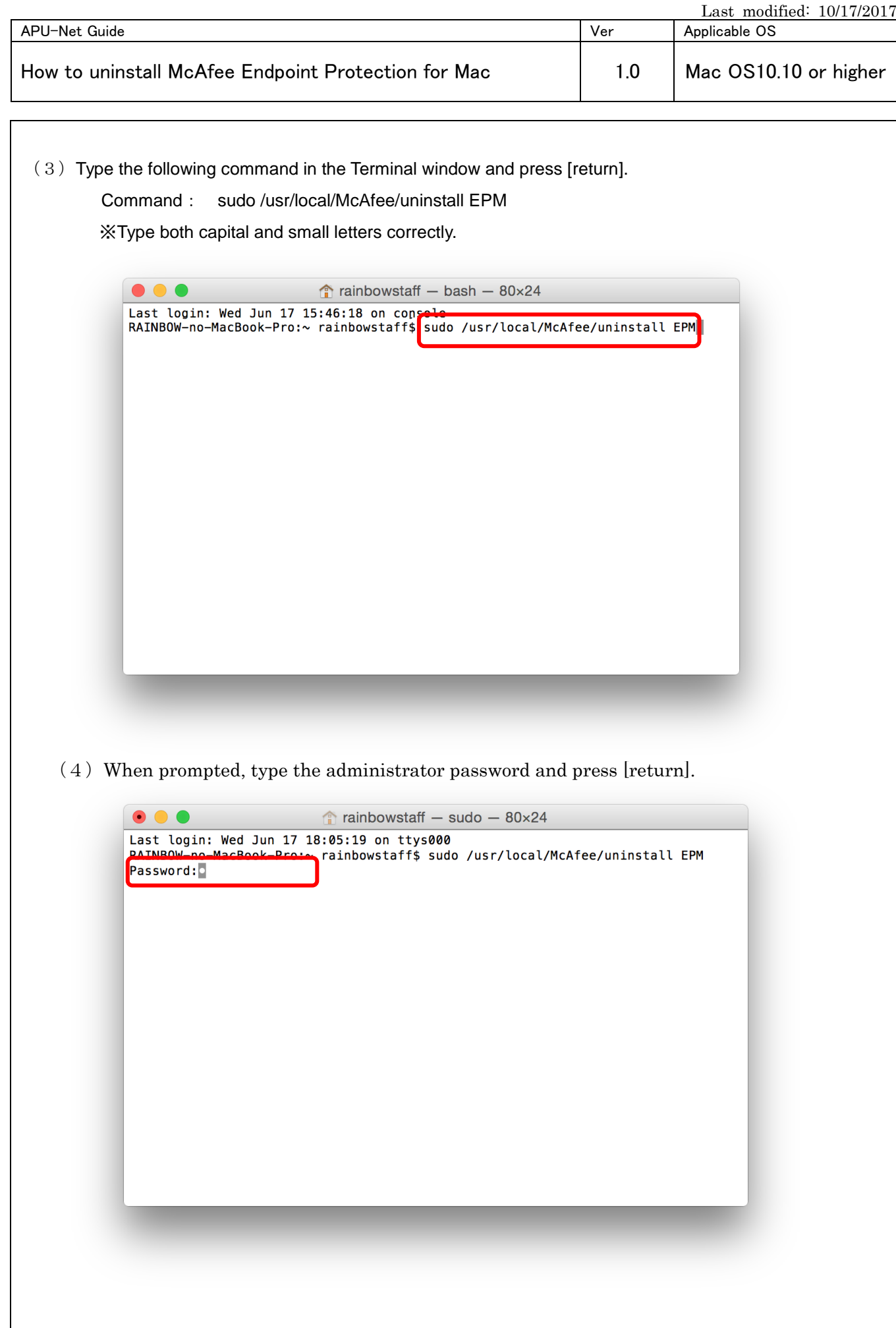

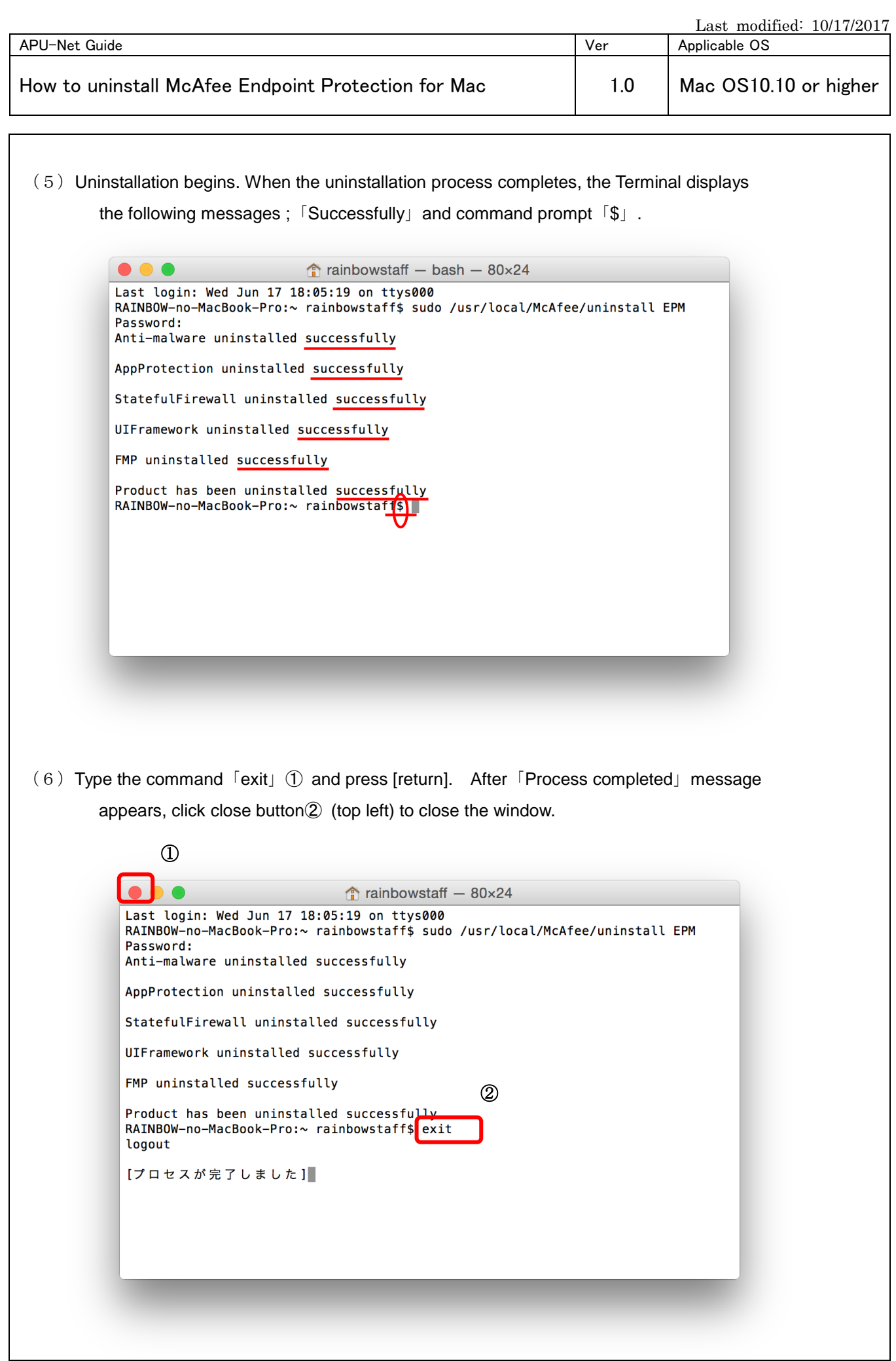